# **学認 (Shibboleth認証) による 日経BP記事検索サービス の 利用について**

**中部大学附属三浦記念図書館 ref@office.chubu.ac.jp** 

Ver. 2020.04

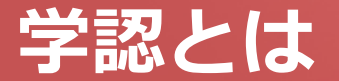

# ■ 学認(学術認証フェデレーション)

国立情報学研究所と、日本全国の学術機関が Shibboleth技術により、相 互認証連携を行なうために構築された連合体です。

所属機関が学認に参加することにより,利用者は大学の個人認証IDを利用 して,学外から,いろいろなサービスを利用できるようになります。

## 図書館における学認の活用

学認を利用すると,電子ジャーナルやデータベースなど,学内限定の電子 リソースを学外から利用することができるようになります。また,学認に 対応している電子ジャーナル間は,シングルサインオンでご利用いただけ ます。

ただし,すべての電子ジャーナルやデータベースが,学外から利用できる ようになるわけではありませんので,ご注意ください。

なお,利用に際しては,それぞれの出版社や機関の規程を遵守して,ご利 用ください。

#### CHUBU University MIURA Memorial Library © 2017

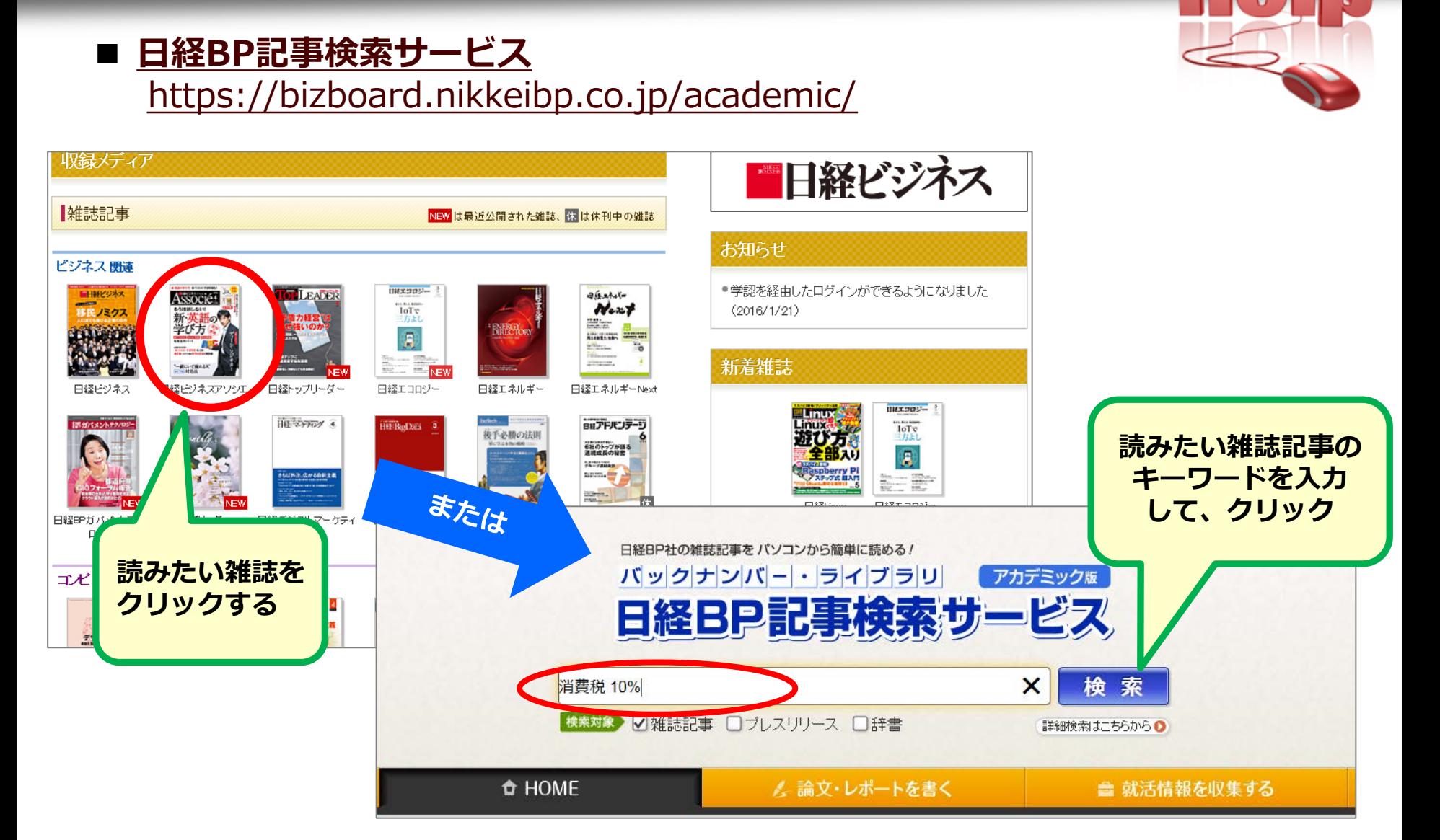

# **学認による 日経BP記事検索サービス の利用(1)**

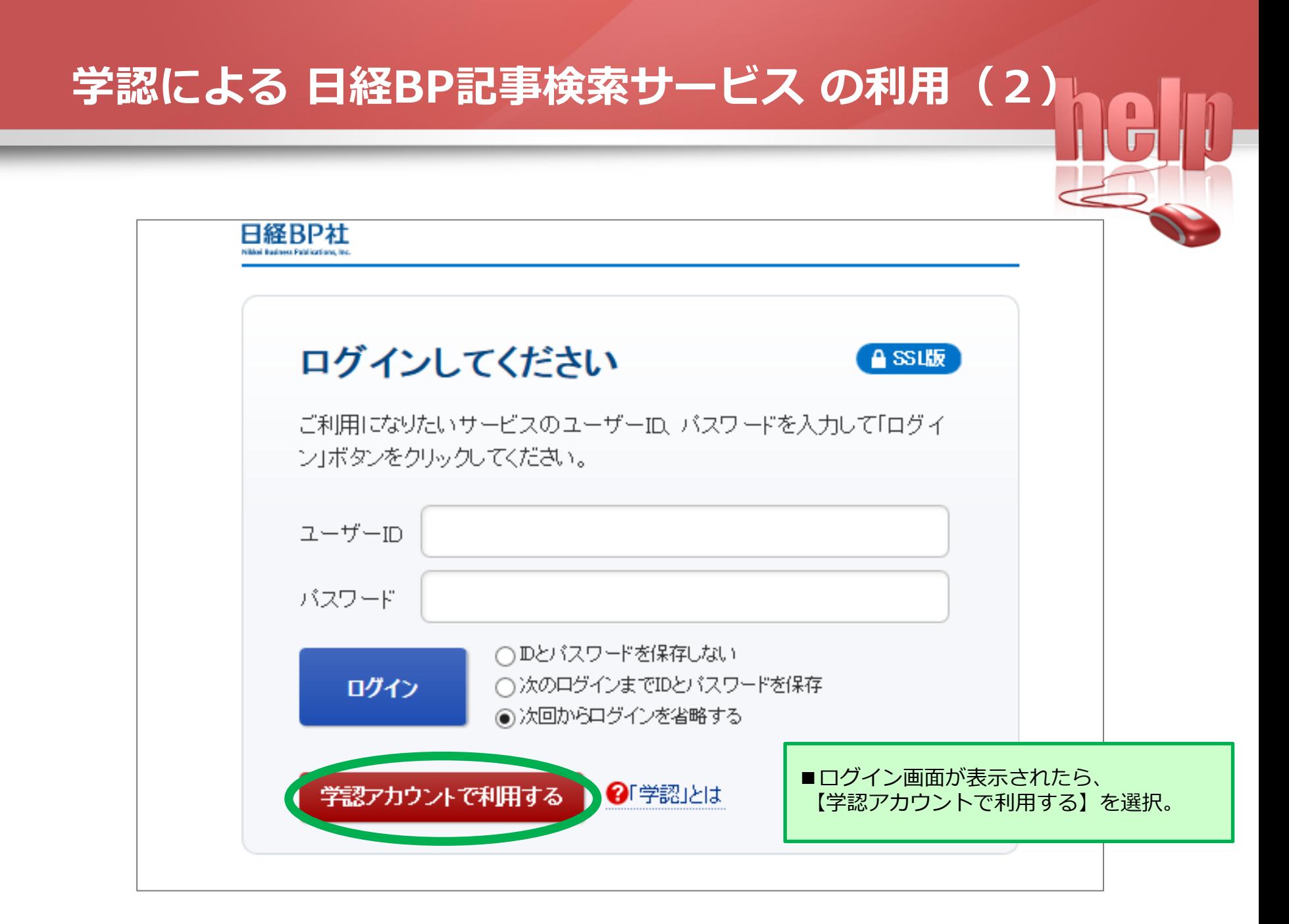

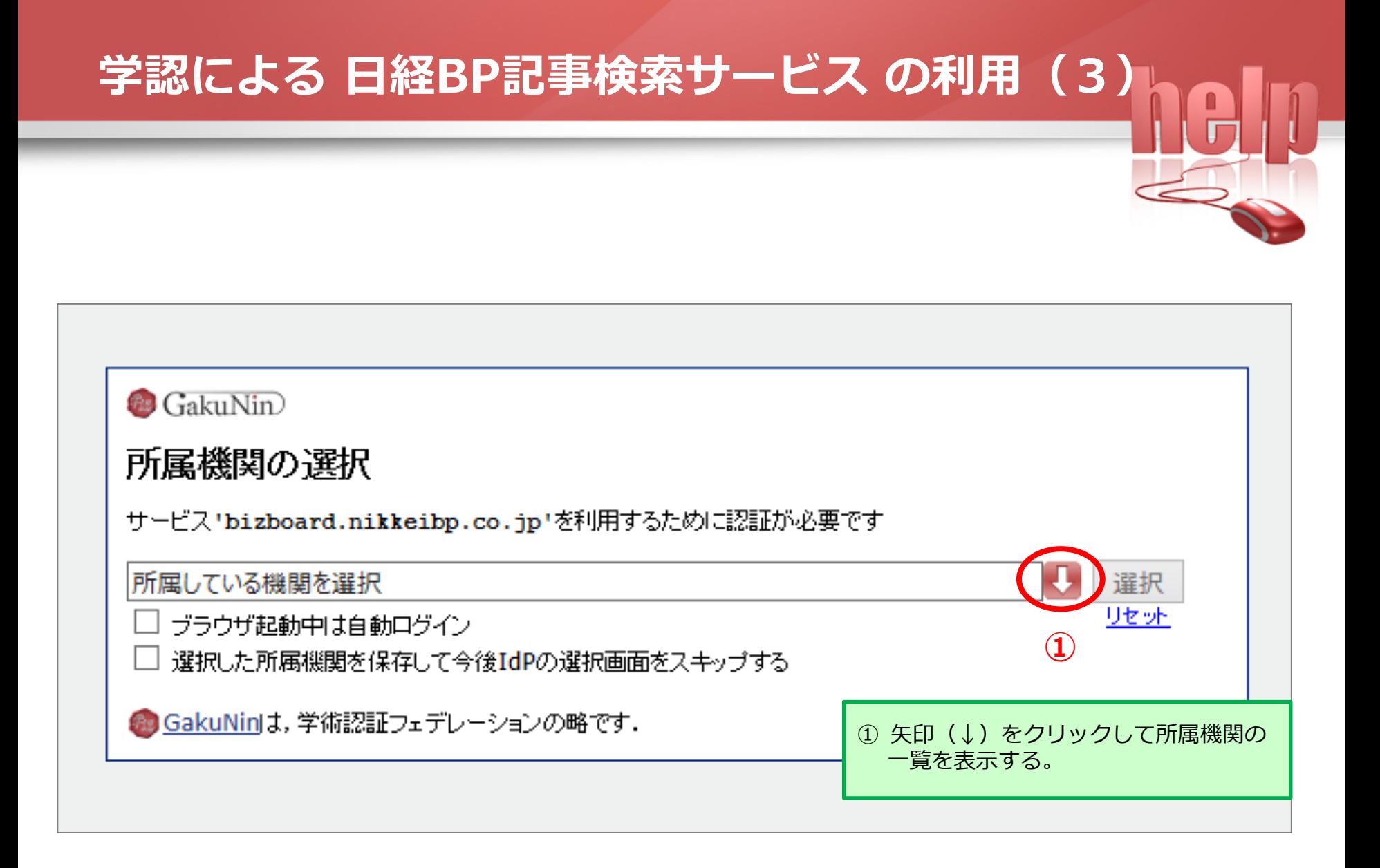

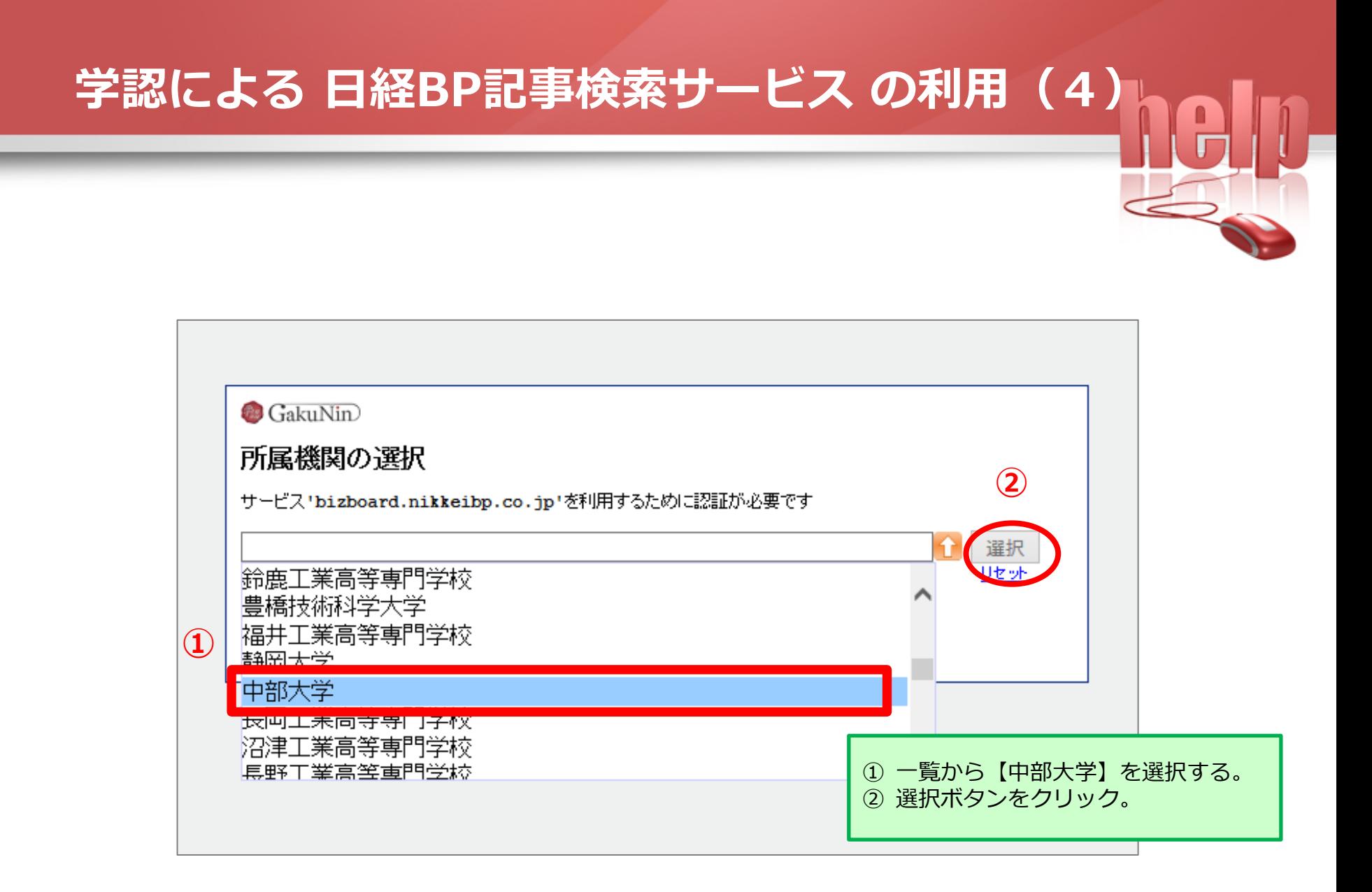

### **学認による 日経BP記事検索サービス の利用(5)** 中部大学 学認 ログイン画面 他のサイト等ですでに 学認にログイン済みの 場合,同じブラウザだと ログインサービス: 日経BP記事検索サービ ログインページが表示 スアカデミック版 されません。 ユーザ名(教務部より交付された利用者個人認証) **①** パスワード ① 中部大学発行のID/Passwordを入力。 → Tora-netや教職員専用ページに □ ログインを記憶しません。 アクセスする際に使う,**大学の** この画面をお気に入りに登録してもログイン画面は **共通認証のID/Password**です。 ② 【ログイン】をクリック。 Login **②** ※ ログインしてから認証されるまでに, バックナンバー・ライブラリ アカデミック版 時間がかかることがあります。日経BP記事検索サービス 日経BP社の雑誌検索・閲覧サービス

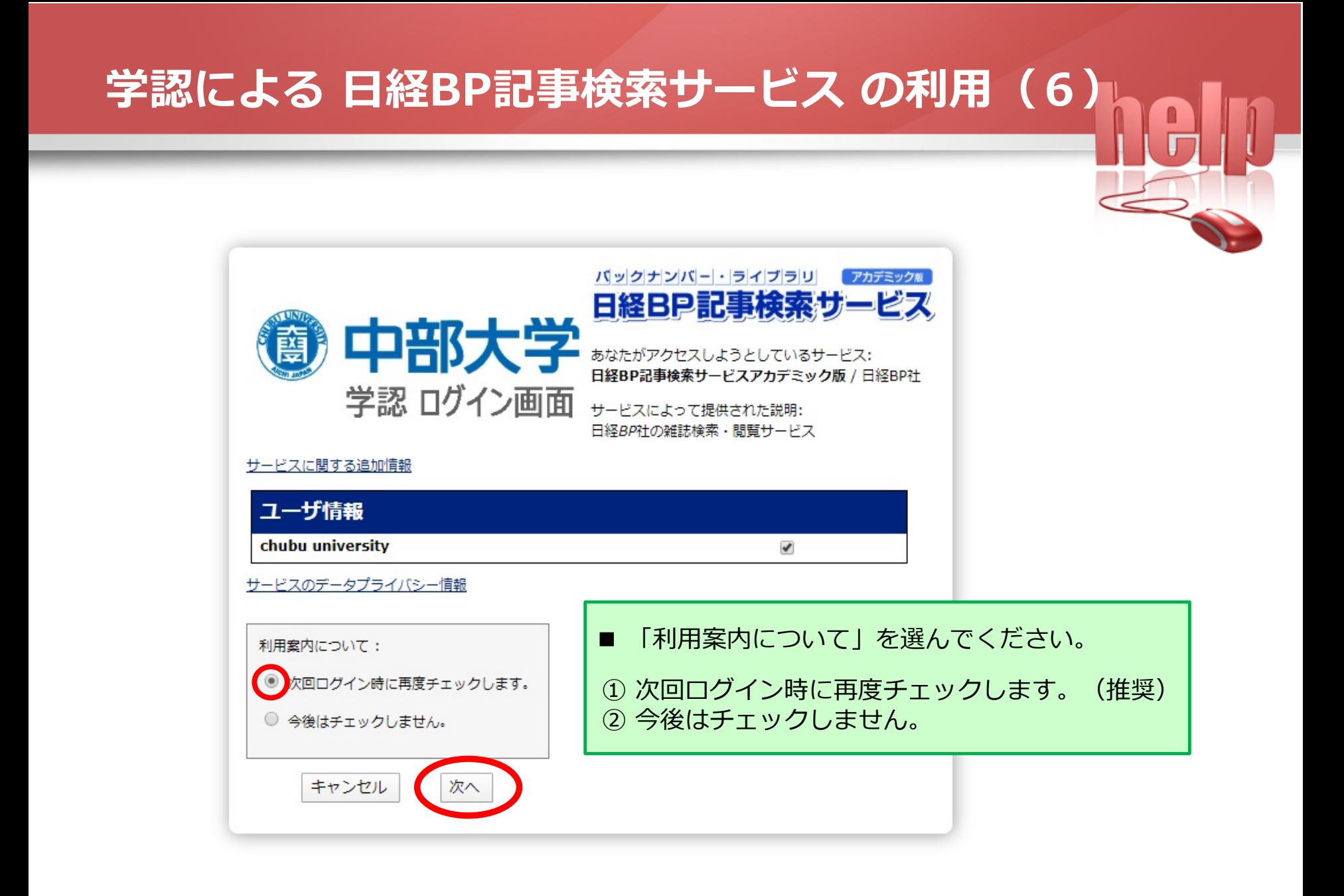

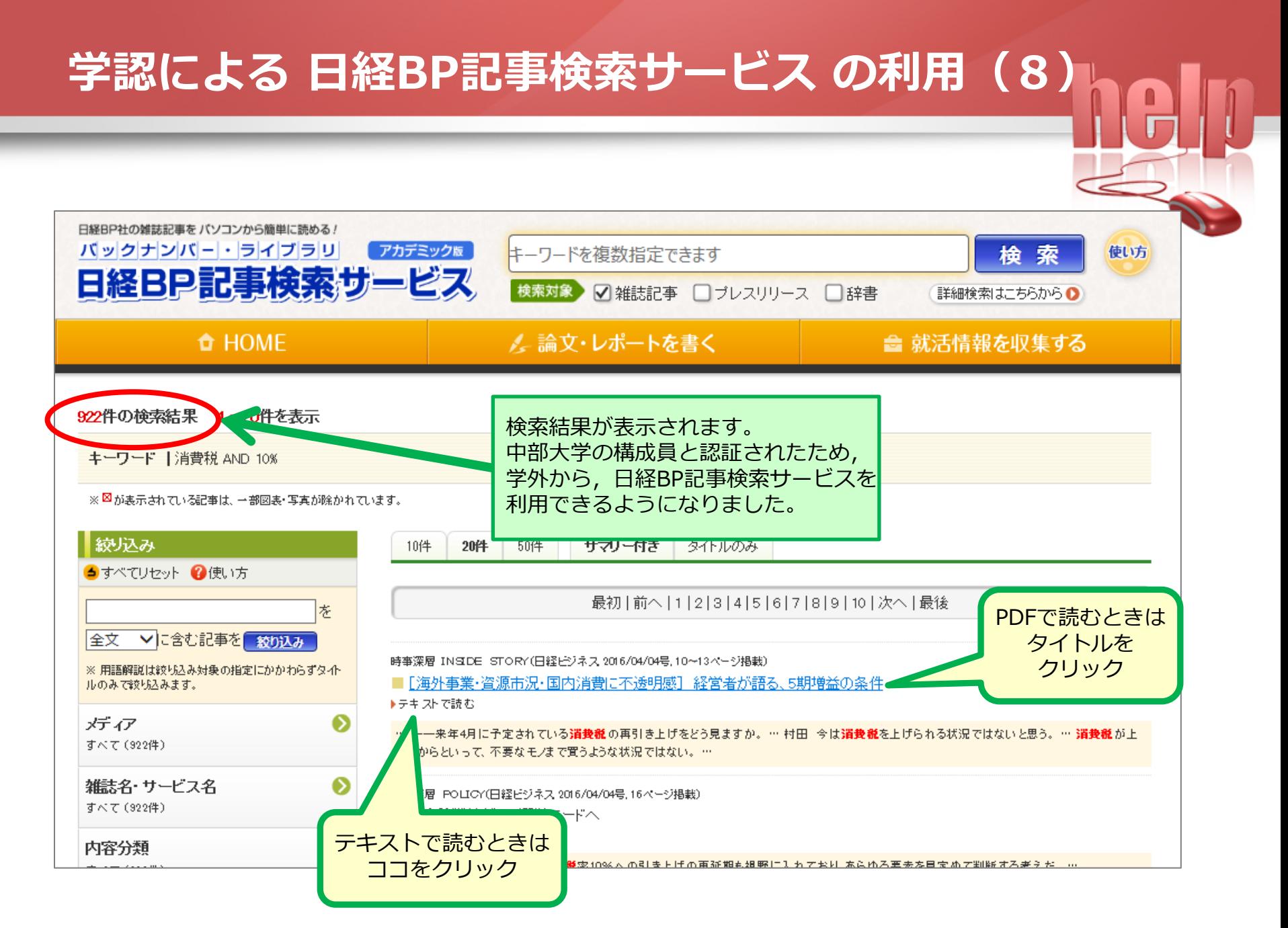

#### CHUBU University MIURA Memorial Library © 2020